## How do I register my KXL package?

## **Registration Information:**

You will be given the opportunity to register the KXL package at every startup. The following Dialog will appear:

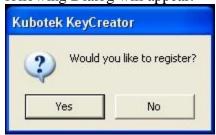

If you click No you are in Trial mode. Trial mode works for **30 days** after your first startup.

If you click Yes, the following Dialog will appear:

| Registration Dia  | log Box:                                                                                 | ×      |
|-------------------|------------------------------------------------------------------------------------------|--------|
| Enter your Name   | e:                                                                                       |        |
| My Name           |                                                                                          |        |
| Enter the unlock  | ing key:                                                                                 |        |
| 0                 |                                                                                          |        |
| an unlocking key, | and press Save if you don<br>otherwise enter your Nan<br>and press Register.<br>Save Can | ne and |

Enter your name and press the Save button.

After clicking Save, the following Dialog will appear:

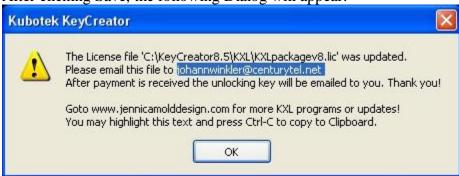

Do not overwrite or edit the KXLpackagev8.lic file, or the registration will fail. You have to email this file to me so I can create the unlocking key for you.

After payment is received (you may make the payment where you downloaded this package at <a href="http://www.jennicamolddesign.com">http://www.jennicamolddesign.com</a>), the unlocking key will be emailed to you within a day or two. When you receive the unlocking key it is time to register.

Start any of the KXL's included in this package and when asked to register...

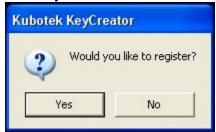

... Click on the Yes button.

Then following Dialog will appear (looks familiar J):

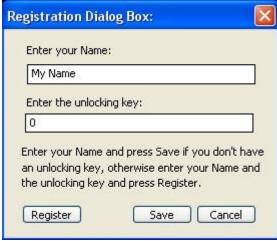

Enter your registration name and your unlocking key (remember that Name is case sensitive) in the appropriate boxes and press the **Register** button.

If all goes well the following Dialog will appear:

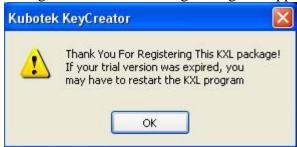

THANK YOU!!!!